## **Загруженные документы**

*Регистр сведений «Загруженные документы» содержит сведения о загруженных документах из мобильного приложения от торговых агентов. Регистр используется, в первую очередь, для отправки подтверждения получения документов ЦБД, а также для просмотра истории загруженных документов из МУ в ЦБД.*

## Чтобы открыть регистр, необходимо в подсистеме **«Агент Плюс Справочная информация»** на панели навигации выбрать пункты **«Обмен данными Загруженные документы».**

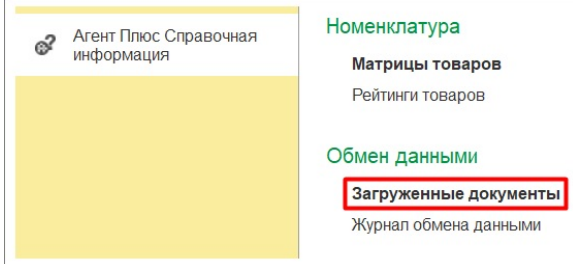

Для открытия документа необходимо дважды нажать на поле с наименованием документа либо в контекстном меню нажать пункт «Изменить».

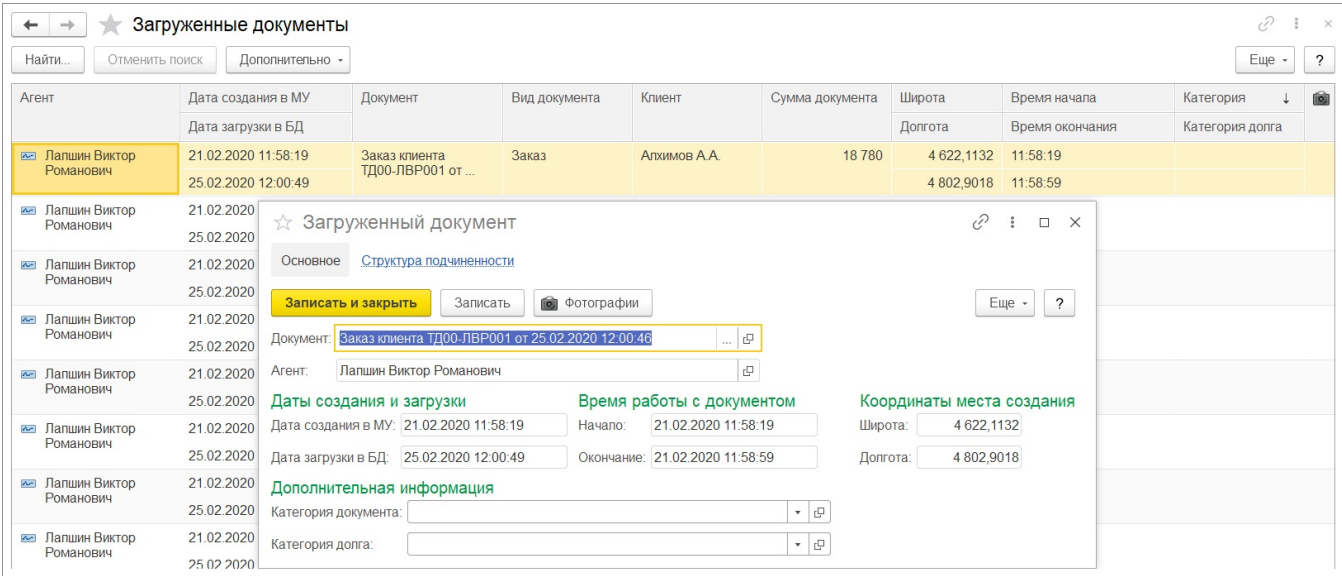

В окне «Загруженный документ» указывается следующая информация:

**«Документ»** — ссылка на загруженный документ.

**«Агент»** — торговый агент, от которого произведена загрузка документа.

**«Дата создания в МУ»** — дата и время создания документа в МУ.

**«Дата загрузки в БД»** — дата загрузки документа в ЦБД

**«Начало / Окончание»** — даты и время начала и окончания работы с документом в мобильном приложении

**«Широта / Долгота»** — GPS-координаты создания документа. Поле заполняется автоматически данными, полученными из МУ.

**«Категория документа»** — категория загруженного документа.

**«Категория долга»** — категория для документа-долга, который формируется в МУ на основании текущего документа в списке.

При двойном нажатии на кнопку **«Фотографии»** открывается список фотографий документа. Подробнее читайте в статье [«Фотографии документов](https://agentplus.tech/x/5wJiB)».

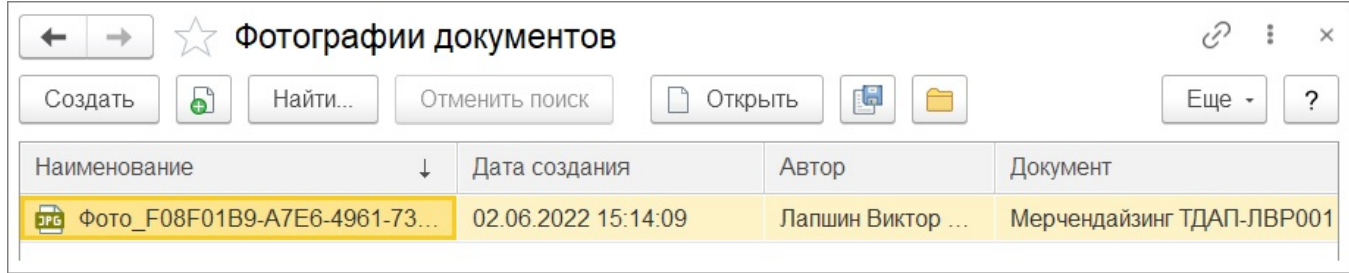